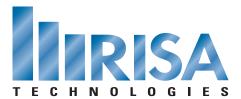

## **RISA Webinar Q&A**

## Advanced Topics with the RISA-Revit Link

Date: June 3, 2014

| U: HOW goes the Revit link hangle the offsets in Revit when you start your analytical model in Ri | andle the offsets in Revit when you start your analytical model in RIS | 1: How does the Revit link handle the offsets in Revit who |
|---------------------------------------------------------------------------------------------------|------------------------------------------------------------------------|------------------------------------------------------------|
|---------------------------------------------------------------------------------------------------|------------------------------------------------------------------------|------------------------------------------------------------|

- A: If you start your model in RISA, the physical member is centered on the analytical member. This means when you come into Revit for the first time, you'll have to spend time adjust in the physical model to match how it will be constructed.
- **Q:** I'm not very experienced with the RISA-Revit link. For some reason, when the engineer brought it in, some boxes appeared and couldn't be deleted. Any insight? This appeared in RISA-2D.
- **A:** The RISA-Revit link doesn't link to RISA-2D. However, if you imported to RISA-3D or RISAFloor- there is no protection on any of the members on the RISA side. You can always delete members in RISA.